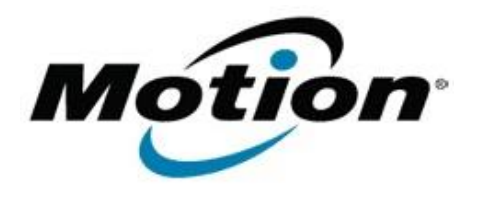

# Motion Computing Software Release Note

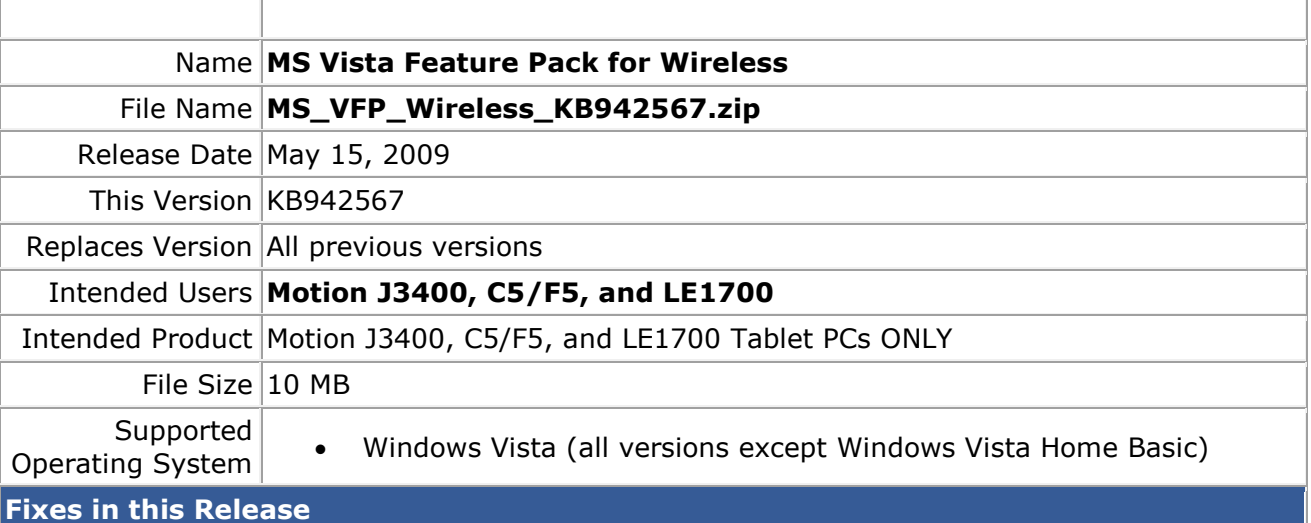

• None

### **What's New In This Release**

- Bluetooth version 2.1 support
- Unified Pairing user interface
- Windows Connect Now updates

#### **Known Issues and Limitations**

• This software update includes components or features that improve wireless support in Windows Vista

# **Installation and Configuration Instructions**

# **To install this version update, perform the following steps**:

- 1. Download **MS\_VFP\_Wireless\_KB942567.zip**
- 2. Select your Tablet model and corresponding operating system
- 3. In the **Bluetooth** section, click **MS\_VFP\_for\_Wireless**.
- 4. In the File Download window, click **Save** to download the MS VFP for Wireless file (MS\_VFP\_Wireless\_KB942567.zip) to the directory of your choice.
- 5. Unzip the file to a location on your local drive.
- 6. Double-click **VFPsetup-32.exe** and follow the prompts.

### **Licensing**

Refer to your applicable end-user licensing agreement for usage terms.